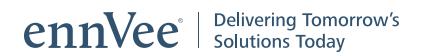

# Building a Custom Mobile Registration Application using MuleSoft

**White Paper • ennVee TechnoGroup Inc**

# Building a Custom Mobile Registration Application using MuleSoft

### **Overview**

The client manufactures networking and physical infrastructure equipment for communications, computing, control, power, and security systems. They operate globally in the B2B and B2B2C space. A large ecosystem of Original Equipment Manufacturing (OEM) partners enables them to expand their market base with consistency. The company was pursuing Cloud for their IT and business applications, specifically those used during all cycles of the sales process. To simplify the registration process for online ordering the client needed an application that would run seamlessly on web, tablet, and mobile devices.

#### **Client Snapshot**

- Leading manufacturer of physical infrastructure for Data Center, Enterprise, and Industrial environments
- Operations throughout 112 countries
- Location: Chicago, Illinois
- 5,000 employees
- 1+ billion (USD) annual revenue

# **Solution Approach**

Having partnered with this client for almost a decade, the ennVee team functioned as an extension to the customer's knowledge base and understood the nature of their business and IT requirements. Oracle E-Business Suite is being used for their back-end business transactions and they have multiple custom solutions for their customer-facing interactions. Using MuleSoft as the integration engine, we proposed a solution which will seamlessly provide registration facility to their partners. This registration page calls a MuleSoft API for verification and creation of new user on client's database (Oracle DB – Central DB) and .NET service.

#### **Project Topology**

- MuleSoft AnyPoint Studio
- Oracle E-Business Suite R12.x
- .NET Service
- SOAP GUI

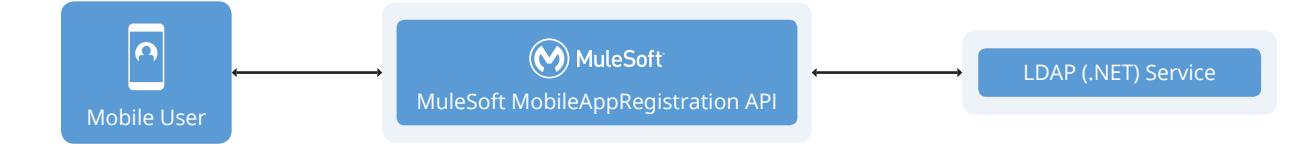

#### **Solution Process**

- 1. MuleSoft mobile application registration receives a HTTP GET request with user registration payload from Mobile applications (refer to available inputs section).
- 2. The service will invoke a .NET service method to obtain user details and use email to return the user detail information.
- 3. Validate email in Oracle Database (which is the central database) by providing email as input.
- 4. A "User Exists" response is sent if the email already exists in Active Directory (.NET Service) and the database table. Otherwise, the .NET service method, Create User, is invoked.
- 5. Call a service to create a UUID (Unique ID), which acts as the primary key to identify the customer. The same UUID will be provided for Oracle Database for cross reference.
- 6. The user information is subsequently added to the Oracle Database table, and then sent to the user is an email notification with a verification link.
- 7. The verification link page updates the USERSTATUS record column in the IWE\_PORTAL\_USER table with a value of "A" for active.

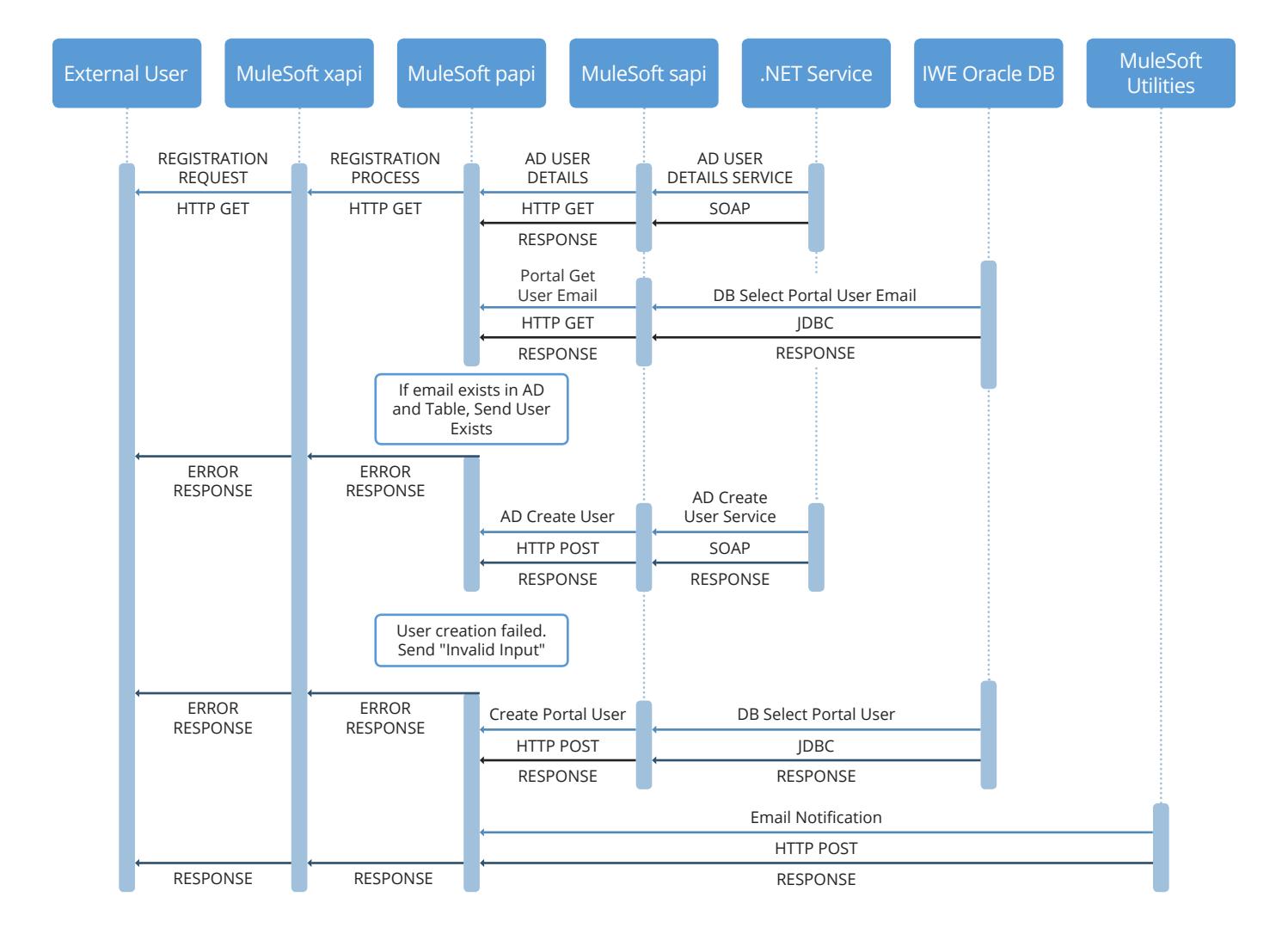

#### **Figure 1. Mobile Registration Application Solution Process**

# **Business Benefits**

- Significantly lower Total Cost of Ownership (TCO)
- Substantially increased client's prospect base via seamless information capture and registration capabilities (mobile, laptop, and tablet)
- Time savings through automation

## **Contacting ennVee**

For global contact information, please visit **<http://www.ennvee.com/contact.html>**

For questions or comments, please contact Sales: +1 888-848-6059

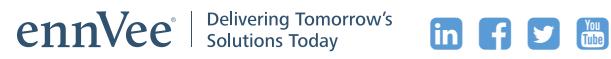

ennVee is a global professional services firm that provides Oracle application management, business, and technology consulting services to organizations around the world. Through automation-based application delivery, we help businesses accelerate project completion, reduce disruption, get it right the first time, and reduce the cost to deliver tomorrow's solutions today. Visit [www.ennvee.com](http://www.ennvee.com) to learn more or contact us at (888) 848-6059.

Copyright © ennVee TechnoGroup Inc. All rights reserved. All other logo(s) used are trademarks of their respective owners.